福間南地域郷づくりだより 2022年4月15日 発行 №135号

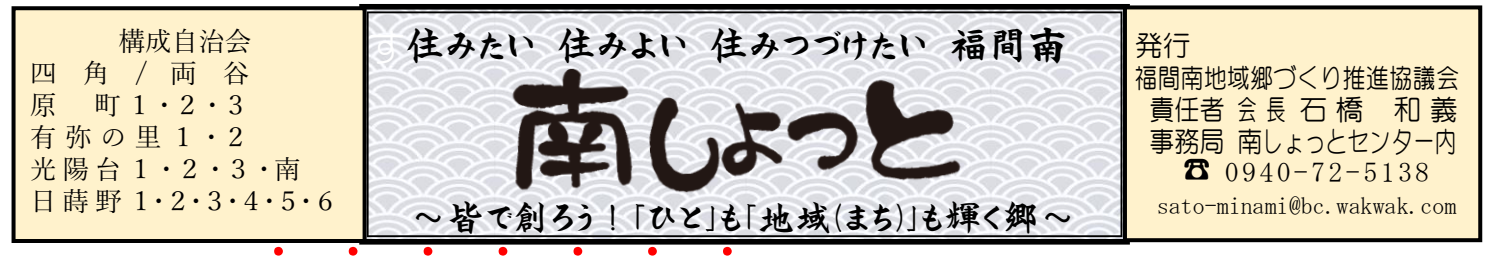

## さ<mark>こうボルマーク</mark>が決まりました!

福間南地域郷づくりを象徴する意匠として、「南しょっと」紙面で募集を行い、それに複数の応募があ りましたので、先月の役員会で候補作品の中から票決で決定しました。

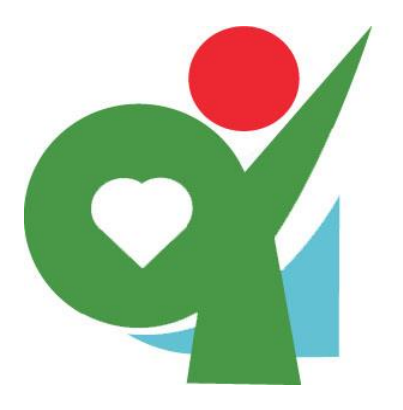

図柄は、福間南(みなみ)の平仮名の'み'をモチーフし、緑色で竹尾緑 地の草原と樹木を、薄い青色(水色)で西郷川(上西郷川)、赤色で太陽を表 現すると共に、全体としてのびやかな人のイメージを重ねています。

また、色から連想して、緑色=おだやか・生命力、水色=コミュニケー ション・行動力、赤色=情熱・積極的の意味を込めたものとなっています。

このシンボルマークを地域のモチベーションや帰属意識の象徴として、 図柄を見て「福間南地域郷づくり」と思って頂けるように、広報紙やポスタ ー・封筒等を利用し地域への浸透を図っています。

竹尾緑地

\* \* \* \* \* \* \*

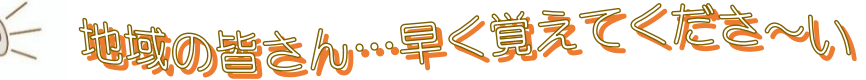

福間南の春景色(4/1)

1. 紫豆 容 *基督 医气喘 "*我 "整

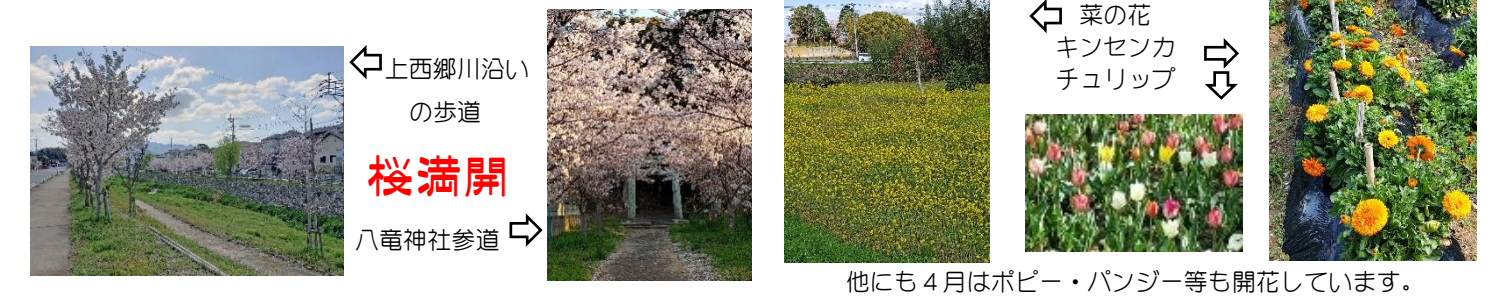

日 | 曜 | 5月行事予定 | 場 所 | 時 間 | 日 | 曜 | 5月行事予定 | 場 所 | 時 間 6 | 金 | 健康教室「輝」 | 南しょっとC | 10:00~ | 22 | 日 | 南しょっと GG 月例会 | 南小運動場 | 08:30~ 7 土 環境景観部会 南しょっとC 10:00~ 26 木 役員会 南しょっとC 19:00~ 8 日 南しょっと GG ミニ大会 南小運動場 | 08:30~ | 27 全 健康教室「輝」 | 南しょっとC | 10:00~ 9 月 | 子育てサロン「ポレポレ」 | 南しょっとC | 10:30~ | 30 | 月 | 子育てサロン「にこにこ」 | 四角公民館 | 10:00~ 10 火 健康福祉部会 南しょっとC 19:00<sup>~</sup> 今後の予定の変更については福津市のホームページ内 の郷づくり(下記参照)で確認ねがいます。 11 | 水 | 子育てサロン「なんしょっと」 | 南しょっとC | 10:00~ [https://wagamachi.city.fukutsu.lg.jp/f](https://wagamachi.city.fukutsu.lg.jp/)ukumaminami/ 検索【福津市】⇒市民共働⇒郷づくり・自治会 12 | 木 | 歌声喫茶「なんしょっと」 | 南しょっとC | 10:00~ ⇒郷づくり⇒郷づくりホームページ 同兴兴间 12 木 防犯防災部会 - 南しょっとC 19:00~ ⇒ふくまみなみ 13 金 健康教室「輝」 | 南しょっとC | 10:00~ または、スマホでQRコードから も、見ることができます。 16 月 子育てサロン「ぱくぱく」 原町公民館 | 10:30~ ※裏面にスマホのホーム画面への登録方法を掲載して 19 | 木 | 運営委員会 | 南しょっとC | 19:00~ います。(登録するといつでも最新情報が見れます) 20 金 健康教室「輝」 南しょっとC 10:00~

## スマホに福間南のホームページを貼り付ける方法

先月より福津市ホームページ内の郷づくりサイトがリニュアルされ、それに伴い福間南サイトも大 幅に内容が変更されました。今迄より充実した情報発信ができるようになりましたので、これを機会 に福間南地域郷づくりの掲示板として、ご自身のスマホのホーム画面にサイト登録をお勧めします。 サイトを登録されると、いつでも最新の福間南郷づくりサイトをダイレクトに開けます。 (また、このサイトから福津市のホームページにも行くことができます。) ※なお、下記の方法は一般的な機種と設定を対象に案内していますのでご承知ください。

回兴科 福間南地域郷づくりサイト URL:https://wagamachi.city.fukutsu.lg.jp/fukumaminami/ ●Android(標準ブラウザは Google chrome) tトps QRコード (株本の)⇒内皮共働→#フくり 自治会<br>⇒#フくり⇒#フくりホームページ 1.QRコードにQRコードアプリや **CRANA**  $QRJ-K$ 。<br>スマホでQRコードカム compress - 日本<br>-<br>- ゲリニュアルされました。 カメラ または、グーグルレンズ 読み取り内容 https://wagamachi.city.fukutsu.lg.jp/<br>fukumaminami/ 日思会の役員改選時期のため中山 をかざし福間南サイトを開く。 (福津市のホームページから検索 アクション 98 Webページ ① ③ ここをタップしてプラウザで移動<br>wagamachi.city.fukutsu.lg.jp 目 コピーする して開く方法でも可)  $\odot$ S. B ブラウザで開く **MAYS** その他で共有する ①QRアプリ ➁ QRコードアプリの QRコードにカメラや ➁カメラ グーグルレンズをかざ 囫 設定を変えると直接 すとブラウザから開け ③グーグルレンズ 開くこともできます。 ます。 Άñ  $\circ$ 3:43 w M w -④  $\%$  d R4% is  $\triangle$ 2.福間南のサイトが開き画面上の縦  $\mathbf{r}$ eity.fukutsu.lg.jp 田 新しいタブ ⊫ ⑥ 三点リーダーをタップすると右の 急 新しいシークレット... 福開南 ≒ 画面が開くので、[ホーム画面に ◎ 周照 追加]を押すとサイトアイコンが ≤ ダウンロード ★ ブックマーク 新しく追加されて完了です。 LD 最近使ったタブ ④縦三点リーダー お知  $\overline{\bullet}$ 28 < 共有... ⑤ホーム画面に追加 20228 図 ページ内検索 ⑥サイトアイコン アイコンを押すだけで **图 6** お知らせ 最新の福間南のサイト ホーム画面に注  $\overline{\mathbf{a}}$ 会组 が開くようになる。**MANDAL** 3H.  $\circ$  $\prec$ 

## $\blacksquare$ iPhone(

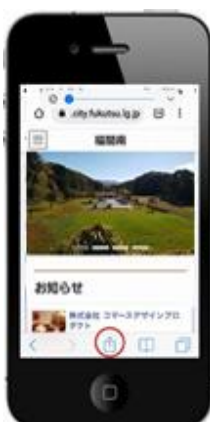

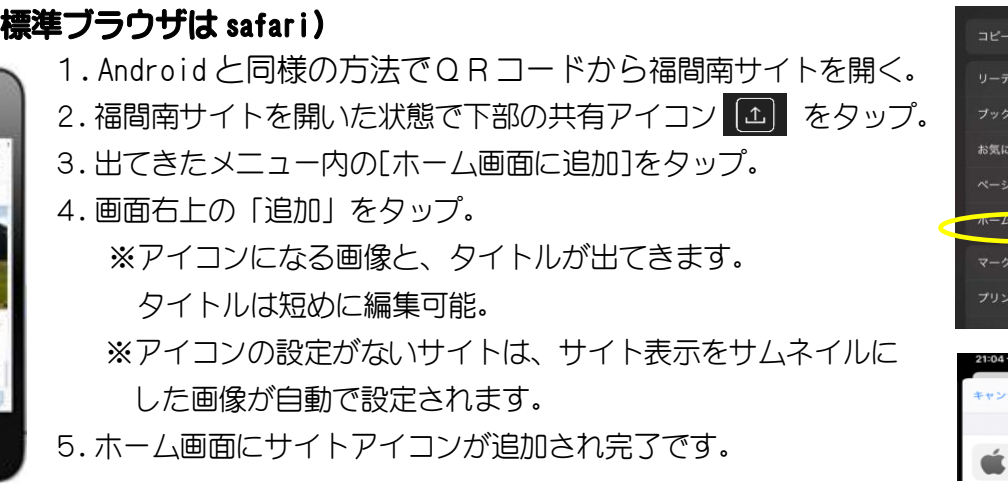

囹

 $\infty$ 

 $\mathsf{m}$ 

☆  $\alpha$ 

 $\bigoplus$  $\omega$  $\oplus$ 

ングリストに追加

ホーム画面に追加

Apple (日本)

ークを追加

りに追加

検索